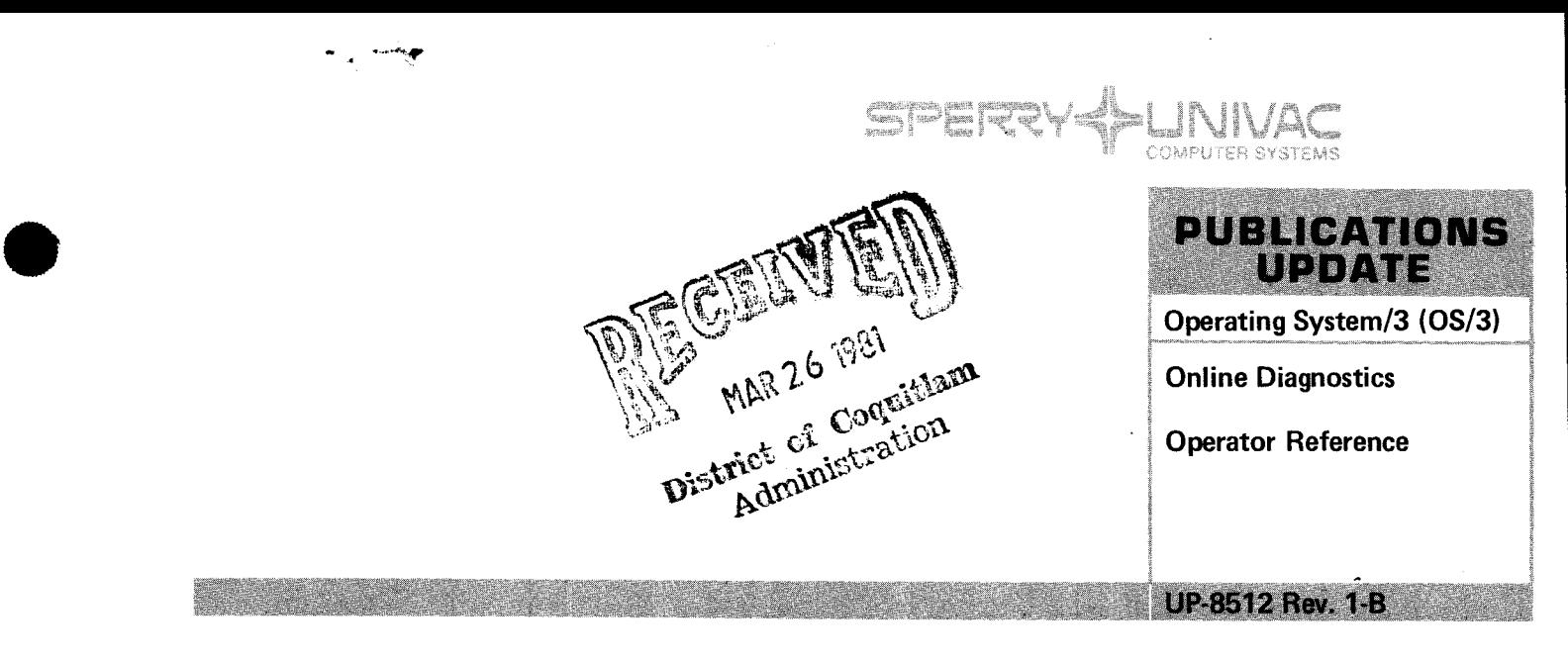

This Library Memo announces the release and availability of Updating Package B to "Sperry Univac Online Dignostics Operator Reference", UP-8512 Rev. 1.

This update documents the ONWORK test program (workstation tests) for Online Diagnostics for the 7.0 release.

All other changes are corrections or expanded discriptions, applicable to features present in Online Diagnostics prior to the 7.0 release.

Copies of Updating Package B are now available for requisitioning. Either the updating package only or the complete manual with the updating package may be requisitioned by your local Sperry Univac representative. To receive only the updating package, order UP-8512 Rev. 1-B. To receive the complete manual, order UP-8512 Rev. 1.

#### **LIBRARY MEMO D** LIBRARY MEMO AND ATTACHMENTS

Mailing Lists BZ, CZ and MZ Mailing Lists 18, 18U, 19, 19U, 20, 20U, 75, 75U, 76 and 76U (Package B to UP-8512 Rev.1, Covers and 23 pages plus Memo)

Library Memo

**RELEASE DATE:** 

February, 1981

•

•

 $\label{eq:2.1} \frac{1}{\sqrt{2}}\int_{\mathbb{R}^3}\frac{1}{\sqrt{2}}\left(\frac{1}{\sqrt{2}}\right)^2\frac{1}{\sqrt{2}}\left(\frac{1}{\sqrt{2}}\right)^2\frac{1}{\sqrt{2}}\left(\frac{1}{\sqrt{2}}\right)^2\frac{1}{\sqrt{2}}\left(\frac{1}{\sqrt{2}}\right)^2.$  $\label{eq:2.1} \frac{1}{\sqrt{2}}\int_{\mathbb{R}^3}\frac{1}{\sqrt{2}}\left(\frac{1}{\sqrt{2}}\right)^2\frac{1}{\sqrt{2}}\left(\frac{1}{\sqrt{2}}\right)^2\frac{1}{\sqrt{2}}\left(\frac{1}{\sqrt{2}}\right)^2\frac{1}{\sqrt{2}}\left(\frac{1}{\sqrt{2}}\right)^2.$ 

 $\label{eq:2.1} \frac{1}{\sqrt{2}}\left(\frac{1}{\sqrt{2}}\right)^{2} \left(\frac{1}{\sqrt{2}}\right)^{2} \left(\frac{1}{\sqrt{2}}\right)^{2} \left(\frac{1}{\sqrt{2}}\right)^{2} \left(\frac{1}{\sqrt{2}}\right)^{2} \left(\frac{1}{\sqrt{2}}\right)^{2} \left(\frac{1}{\sqrt{2}}\right)^{2} \left(\frac{1}{\sqrt{2}}\right)^{2} \left(\frac{1}{\sqrt{2}}\right)^{2} \left(\frac{1}{\sqrt{2}}\right)^{2} \left(\frac{1}{\sqrt{2}}\right)^{2} \left(\$ 

# **Online Diagnostics**

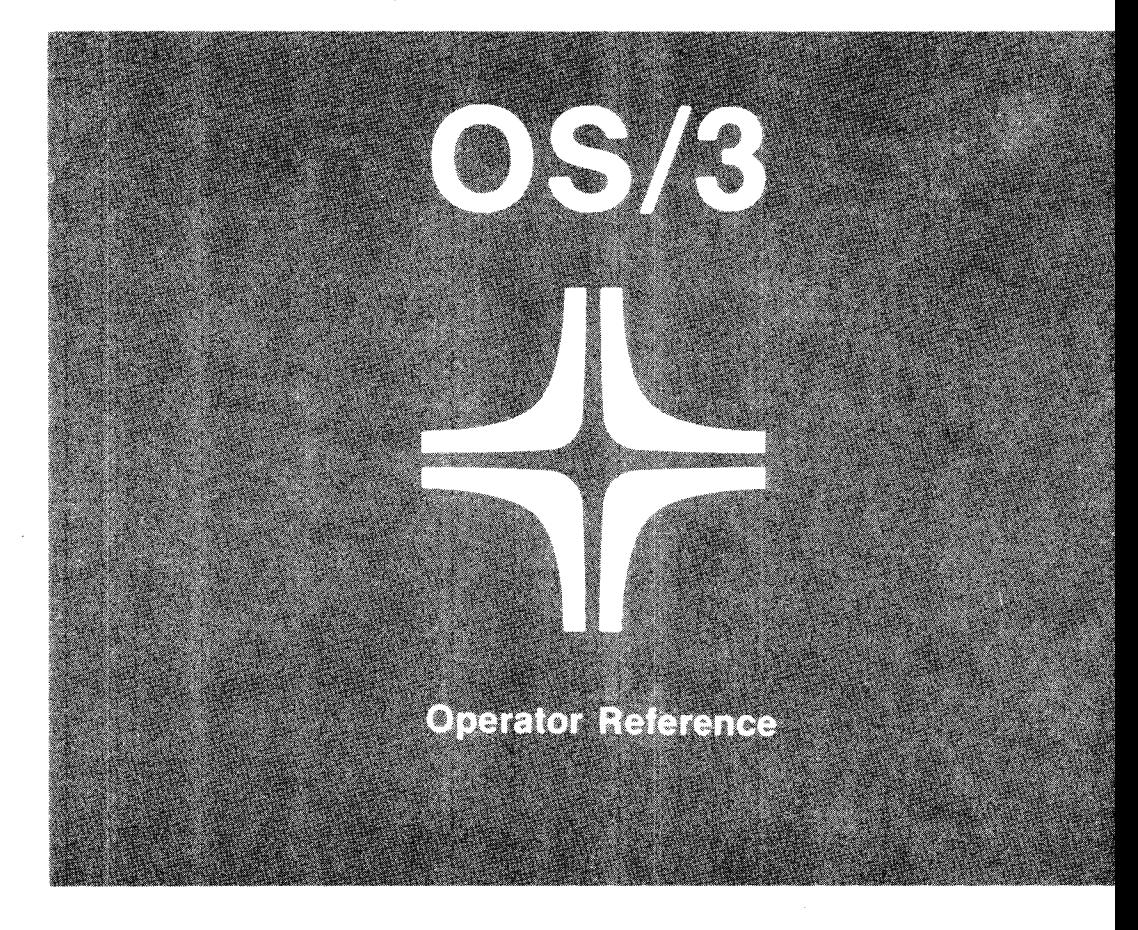

Environment: 90/25, 30, 308, 40 Systems

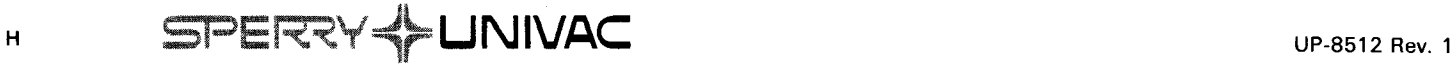

•

•

•

This document contains the latest information available at the time of preparation. Therefore. it may contain descriptions of functions not implemented at manual distribution time. To ensure that you have the latest information regarding levels of implementation and tunctional availability, please consult the appropriate release documentation or contact your local Sperry Univac representative.

Sperry Univac reserves the right to modify or revise the content of this document No contractual obligation by Sperry Univac regarding level, scope, or timing of functional implementation is either expressed or implied in this document. It is further understood that in consideration of the receipt or purchase of this document, the recipient or purchaser agrees not to reproduce or copy it by any means whatsoever, nor to permit such action by others. tor any purpose without prior written permission from Sperry Univac.

Sperry Univac is a division of the Sperry Corporation.

FASTRAND, SPERRY UNIVAC, UNISCOPE, UNISERVO, and UNIVAC are registered trademarks of the Sperry Corporation. ESCORT, PAGEWRITER, PIXIE, and UNIS are additiona! trademarks of the Sperry Corporation.

This document was prepared by Systems Publications using the SPERRY UNIVAC UTS 400 Text Editor. It was printed and distributed by the Customer Information Distribution Center (CIDC). 555 Henderson Rd., King of Prussia, Pa., 19406.

•

 $\ddot{\phantom{1}}$ 

•

•

#### **PAGE STATUS SUMMARY**

**ISSUE: RELEASE LEVEL: Update B - UP-8512 Rev. 1 7.0 Forward** 

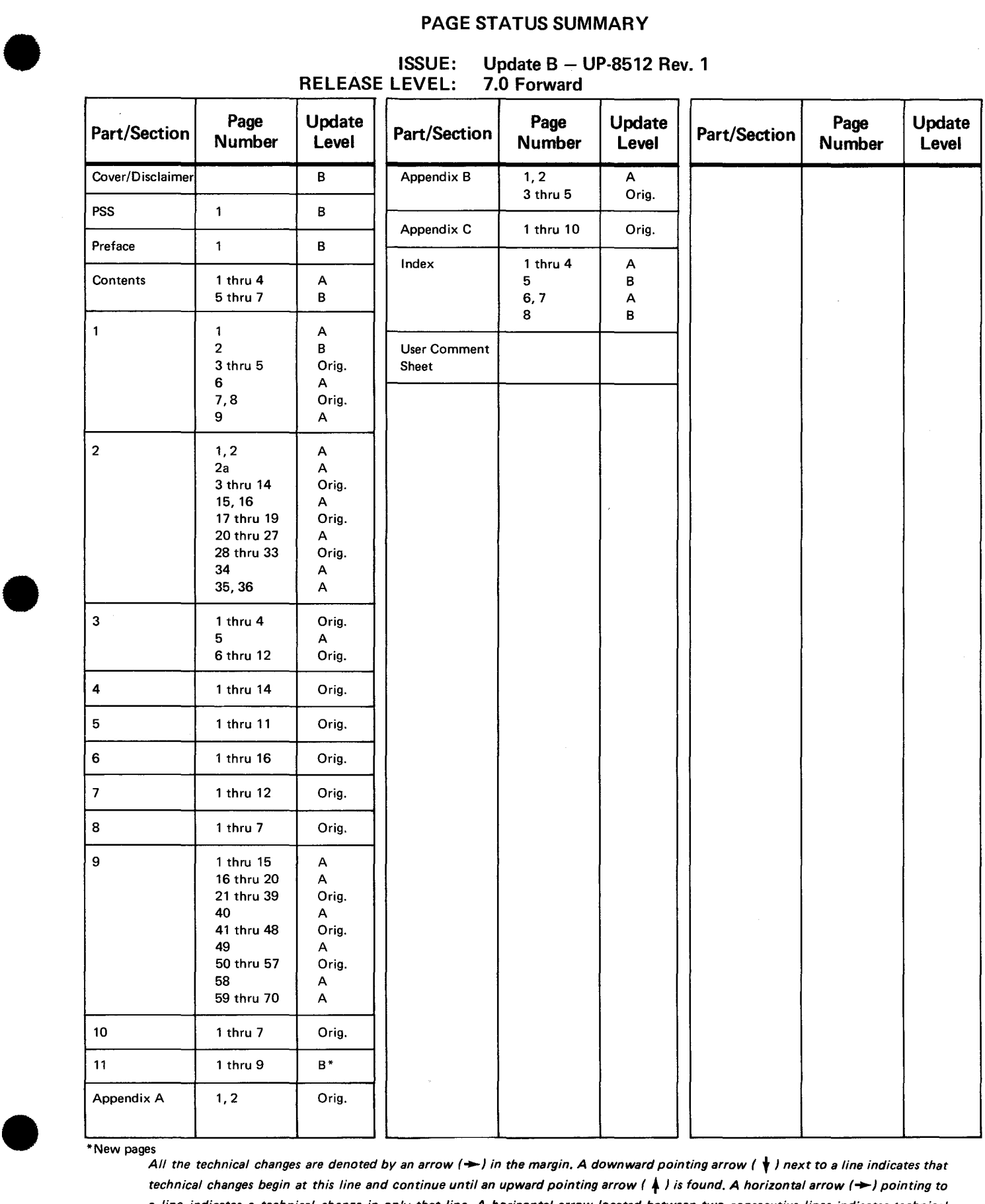

\*New pages

*All the technical changes are denoted by an arrow (→) in the margin. A downward pointing arrow (*  $\downarrow$ *) next to a line indicates that technical changes begin at this line and continue until an upward pointing arrow (*  $\blacktriangle$ ) *is found. A horizontal arrow (*  $\blacktriangleright$ *) pointing to a line indicates a technical change in only that line. A horizontal arrow located between two consecutive lines indicates technical changes in both lines or deletions.* 

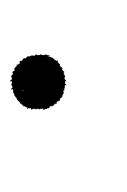

 $\mathcal{L}_{\text{max}}(\mathcal{L})$  $\label{eq:2.1} \frac{1}{\sqrt{2}}\int_{\mathbb{R}^3}\frac{1}{\sqrt{2}}\left(\frac{1}{\sqrt{2}}\right)^2\frac{1}{\sqrt{2}}\left(\frac{1}{\sqrt{2}}\right)^2\frac{1}{\sqrt{2}}\left(\frac{1}{\sqrt{2}}\right)^2\frac{1}{\sqrt{2}}\left(\frac{1}{\sqrt{2}}\right)^2.$  $\label{eq:2.1} \frac{1}{\sqrt{2}}\int_{\mathbb{R}^3}\frac{1}{\sqrt{2}}\left(\frac{1}{\sqrt{2}}\right)^2\frac{1}{\sqrt{2}}\left(\frac{1}{\sqrt{2}}\right)^2\frac{1}{\sqrt{2}}\left(\frac{1}{\sqrt{2}}\right)^2\frac{1}{\sqrt{2}}\left(\frac{1}{\sqrt{2}}\right)^2\frac{1}{\sqrt{2}}\left(\frac{1}{\sqrt{2}}\right)^2\frac{1}{\sqrt{2}}\left(\frac{1}{\sqrt{2}}\right)^2\frac{1}{\sqrt{2}}\left(\frac{1}{\sqrt{2}}\right)^2\frac{1}{\sqrt{$ 

•

•

# **Preface**

This manual is designed to instruct and guide the operator in the procedures required to run the online diagnostic programs supplied with the SPERRY UNIVAC Operating System/3 (OS/3). Its intended audience is the operator with a basic knowledge of data processing operations but whose experience is limited to systems other than those of Sperry Univac.

Prerequisite to the use of these programs is a thorough knowledge of the operating procedures for the processor and peripheral devices. These are described in the appropriate operations handbook for operators for the data processing system you are running.

One other document relating to the operation of the data processing system under control of OS/3 is the system messages programmer/operator reference, UP-8076 (current version). This manual describes all the system messages you could encounter while operating the processor and peripheral devices and gives the appropriate responses, when necessary.

The information contained in this manual is presented as follows:

Section 1. General Information

States the scope and purpose of diagnostic and online maintenance programs and describes the action designators, relational symbols, parameters, and options referred to throughout the manual.

Sections 2 through 11. Subsystem Tests

Contain the information and procedures needed to run the online diagnostic programs supplied with OS/3 for the peripheral and communication devices in your system.

• Appendix A. Message and Command Format Conventions

Describes the conventions used to illustrate the message and command formats presented in this manual.

• Appendix B. Console Keyin Procedures

Contains the basic system command conventions for running jobs and describes the general keyin procedures for operator communication with the operating system. These procedures are also contained in the operation handbooks for operators, but are repeated here for your convenience and reference.

• Appendix C. OLM Command Conventions

> Describes the rules for composing and issuing diagnostic and online maintenance commands used by the programs described in this manual.

-~----- - ---------------------------------

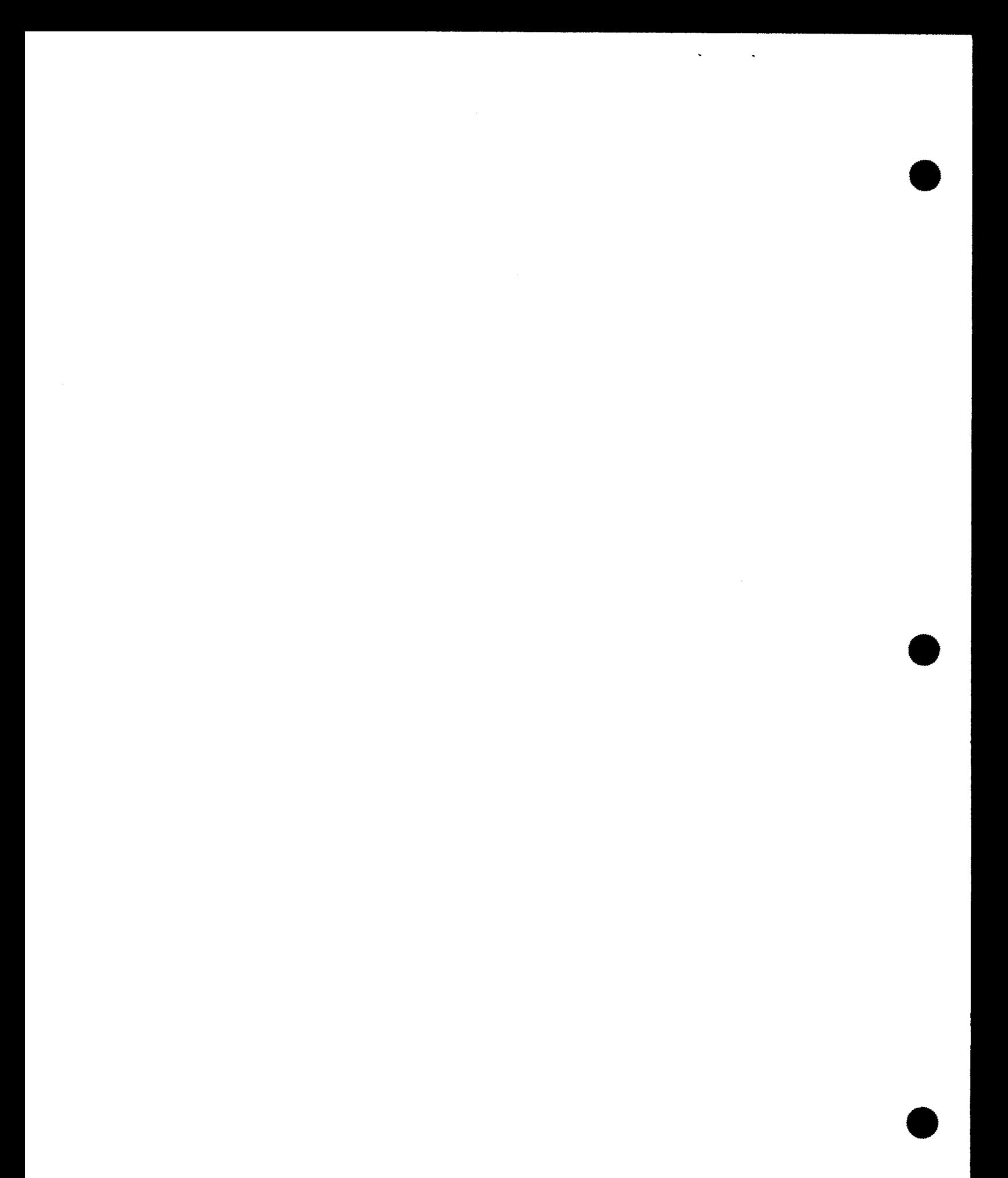

 $\sim$ 

•

+

ł

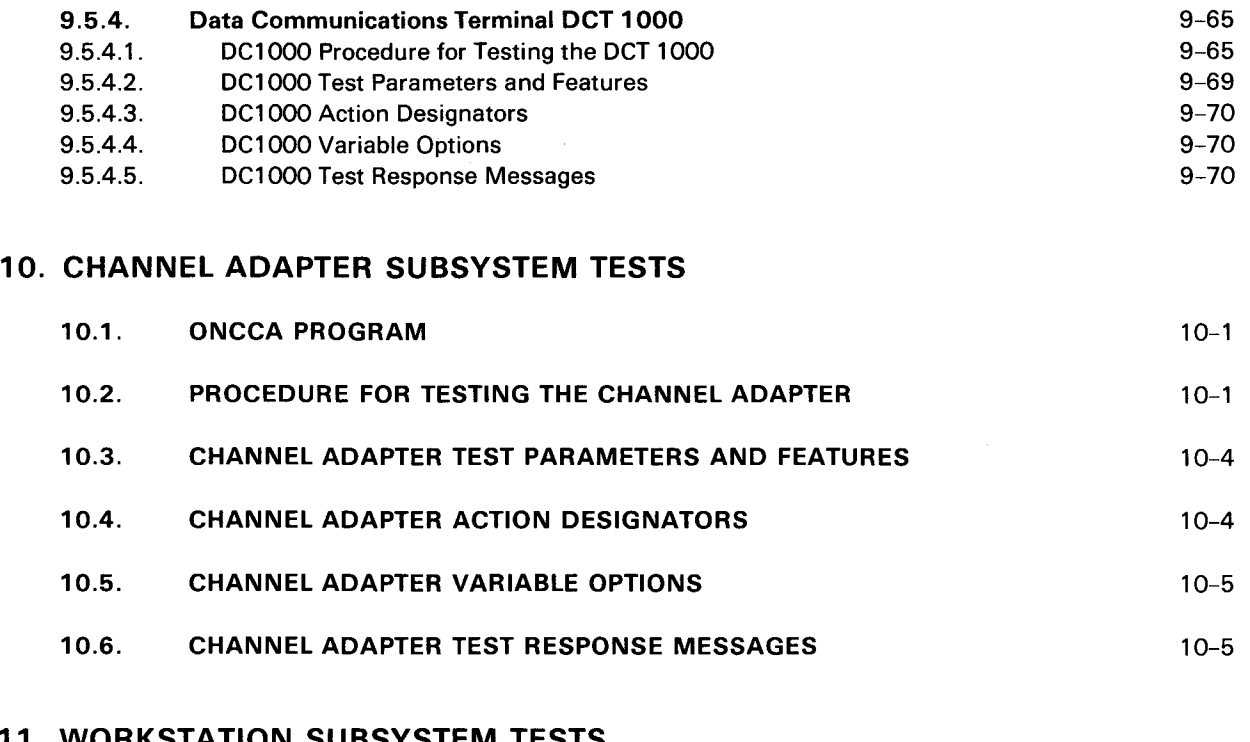

## 11. WORKSTATION SUBSYSTEM TESTS

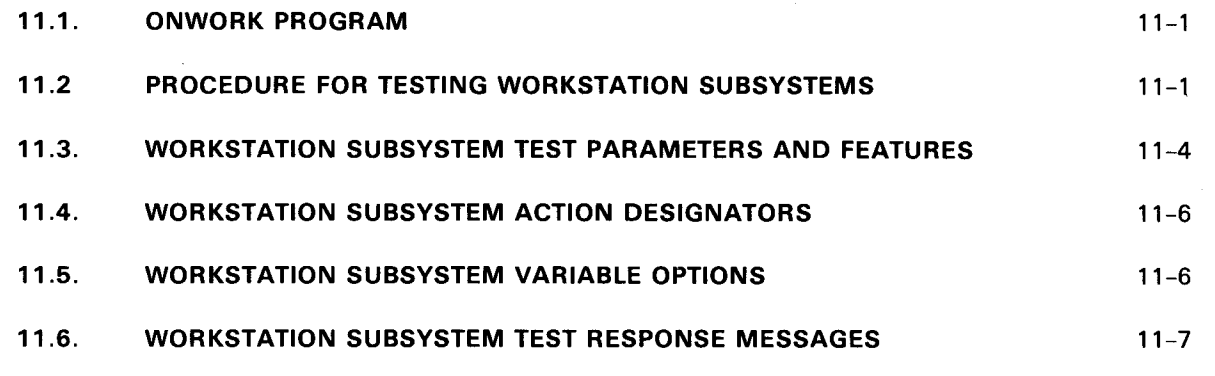

#### APPENDIXES

## A. MESSAGE AND COMMAND FORMAT CONVENTIONS

#### B. CONSOLE KEVIN PROCEDURES

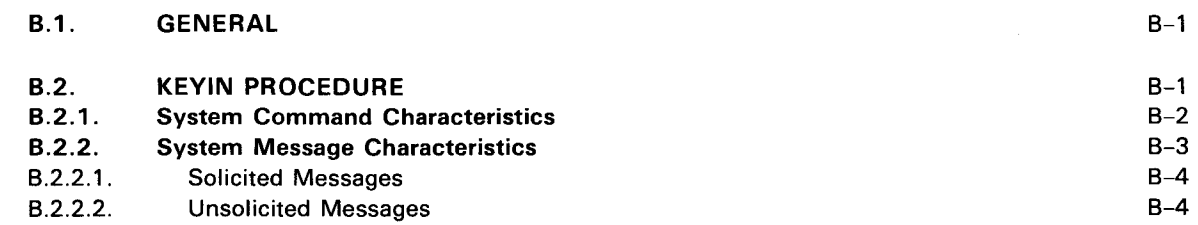

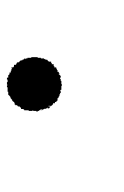

•

•

# C. OLM COMMAND CONVENTIONS

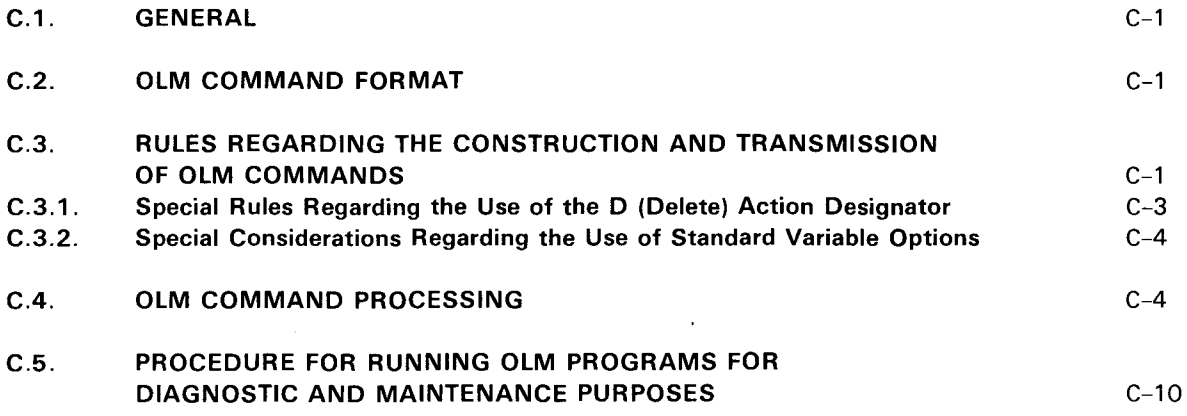

## INDEX

#### USER COMMENT SHEET

#### FIGURES

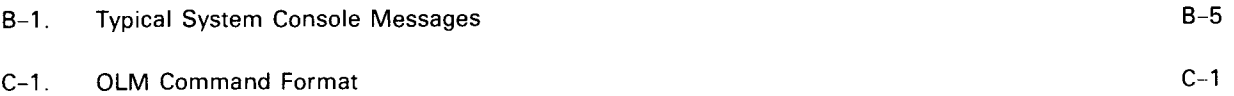

#### TABLES

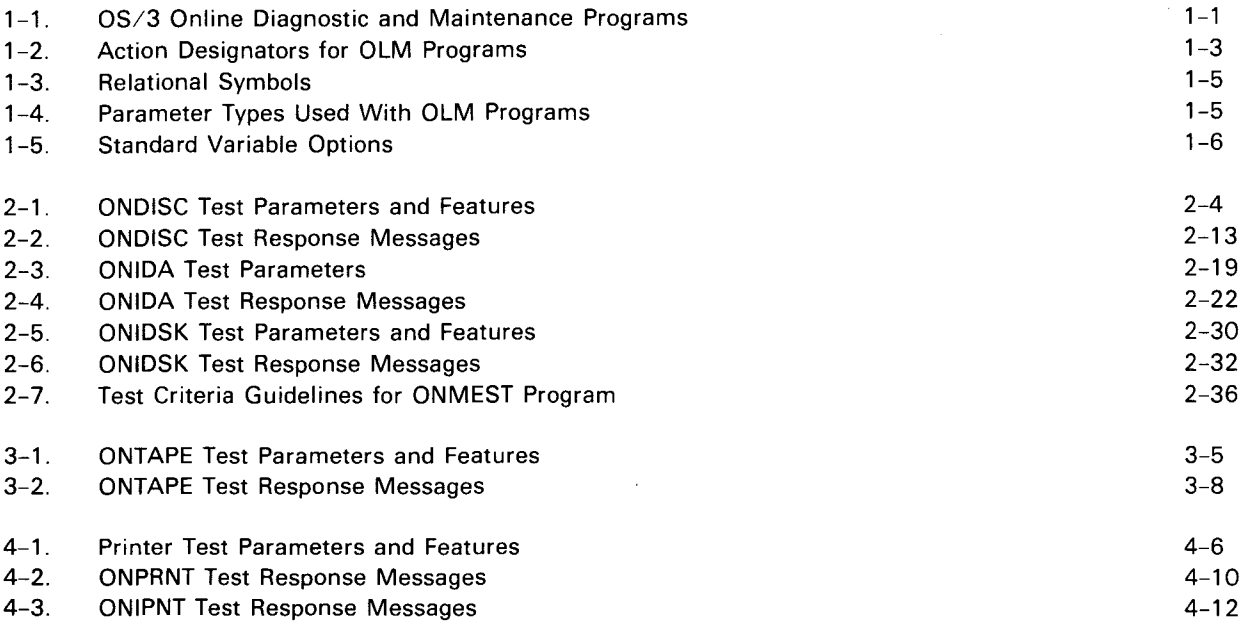

 $\star$ 

÷,

•

•

•

À.

 $\ddot{\phantom{0}}$ 

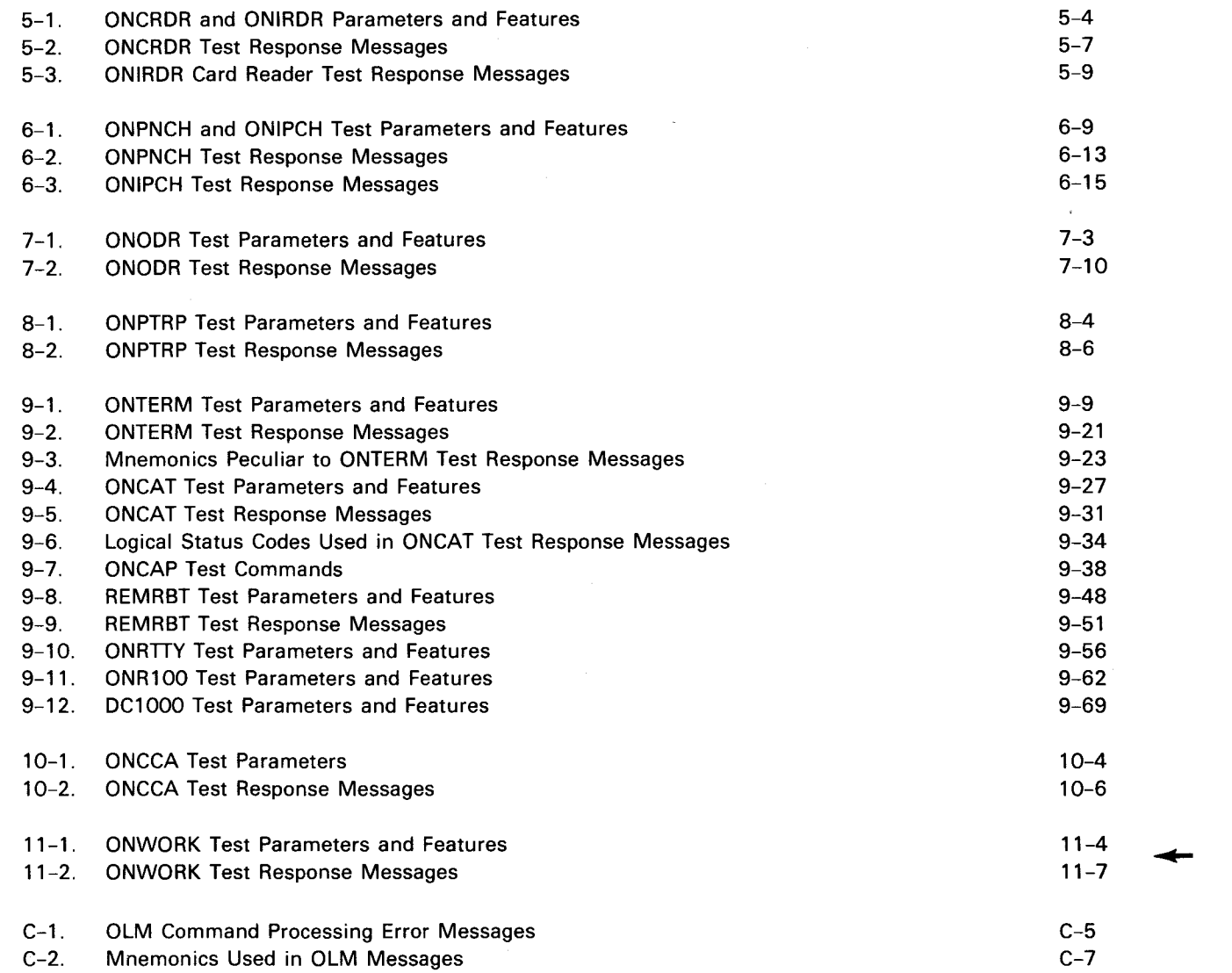

 $\mathbf{v} = \left\{ \mathbf{v}_i \right\}_{i=1}^N$ 

 $\mathcal{O}(\mathcal{O}(\log n))$  . The  $\mathcal{O}(\log n)$  $\label{eq:2.1} \mathcal{L}(\mathcal{L}^{\mathcal{L}}_{\mathcal{L}}(\mathcal{L}^{\mathcal{L}}_{\mathcal{L}})) = \mathcal{L}(\mathcal{L}^{\mathcal{L}}_{\mathcal{L}}(\mathcal{L}^{\mathcal{L}}_{\mathcal{L}})) = \mathcal{L}(\mathcal{L}^{\mathcal{L}}_{\mathcal{L}}(\mathcal{L}^{\mathcal{L}}_{\mathcal{L}}))$ 

 $\sim 10^{-10}$ 

•

•

-------------------

# **1 . General Information**

#### **1.1. SCOPE AND PURPOSE OF DIAGNOSTIC PROGRAMS**

The online diagnostic and maintenance programs (OLMs) supplied with SPERRY UNIVAC Operating System/3 (OS/3) are designed to be used by maintenance engineers to diagnose malfunctions in the peripheral subsystems supported by OS/3. The operator, however, may use these same programs to establish confidence in his peripheral subsystems, should he suspect them of malfunctioning. No matter how they are used, they can be run under control of OS/3 either as the only program entered or in a multiprogram environment. In the latter case, the majority of the system can still be dedicated to running user jobs while OLMs are being executed. Only the peripheral devices being tested are unavailable for use by user jobs.

Table 1-1 lists the peripheral subsystems for which OLMs are available and the names of the OLM programs used to test each subsystem. The standard OS/3 supervisors (SY\$STD and STD\$63) support the running of all OLM jobs; the basic OS/3 supervisors (SY\$BAS and BAS\$63) only provide for running tests on the:

SPERRY UNIVAC 8413 Diskette Subsystem SPERRY UNIVAC 8416/8418 Disk Subsystem SPERRY UNIVAC 0717 Card Reader SPERRY UNIVAC 0719 Card Reader SPERRY UNIVAC 0605 Card Punch SPERRY UNIVAC 0773 Printer SPERRY UNIVAC 0778 Printer

The minimum OS/3 supervisors (SY\$MIN and MIN\$63) do not support OLM testing.

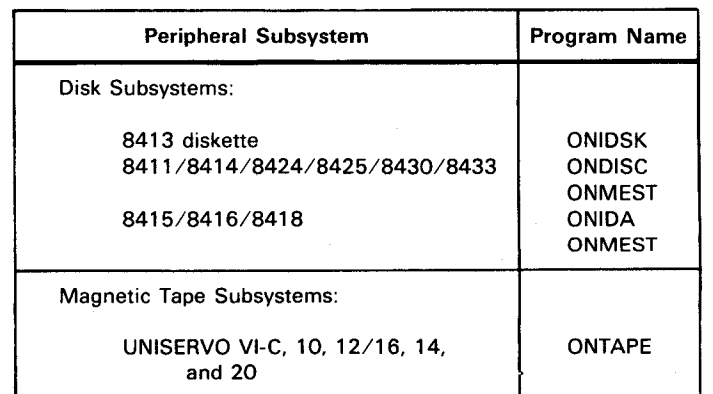

Table 1-1. OS/3 Online Diagnostic and Maintenance Programs (Part 1 of 2)

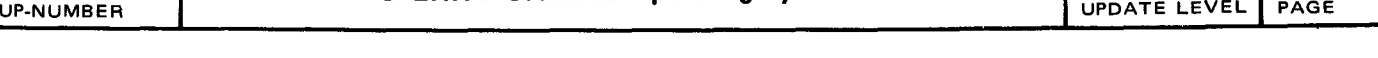

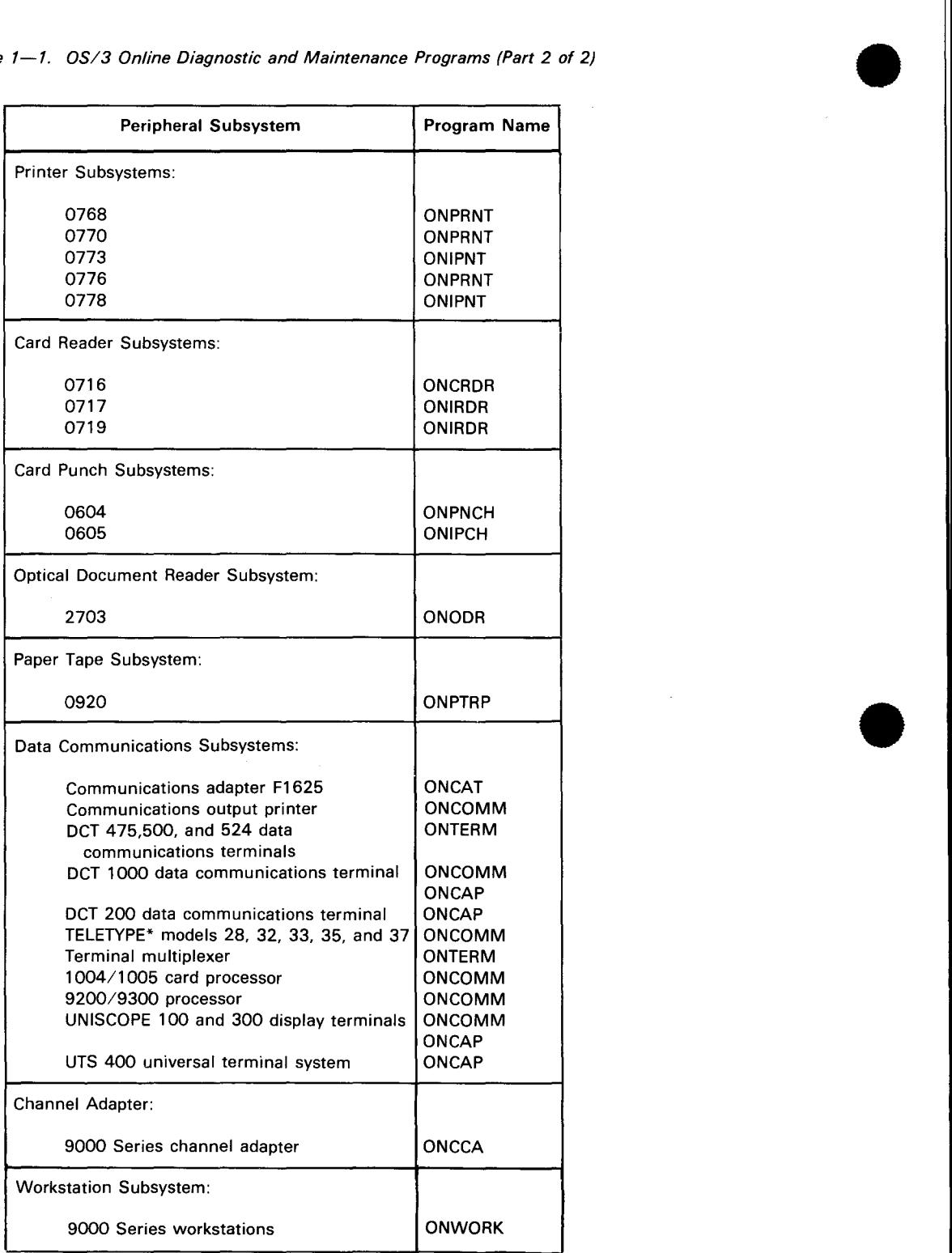

Table 1-1. OS/3 Online Diagnostic and Maintenance Programs (Part 2 of 2)

\*TELETYPE is a registered trademark of Teletype Corporation.

•

•

# **11 . Workstation Subsystem Tests**

#### 11.1. ONWORK PROGRAM

The ONWORK program tests workstations that may be used in a SPERRY UNIVAC system running under OS/3. It causes the workstations to perform basic functional operations and then monitor their responses to determine their operational status. The ONWORK program can test up to eight workstations at a time.

The ONWORK program is run under the job name ONWORK.

#### 11.2. PROCEDURE FOR TESTING WORKSTATION SUBSYSTEMS

To test any of the workstation subsystems, proceed as follows:

- 1. Using the SET IO command, set the workstations to be tested DOWN, to prevent them from being allocated to another job while under test.
- 2. Using the RUN command, initiate the running of ONWORK. When the system is ready to execute the job, the following messages are displayed on the system console:

ji JCOB USING DEV=did TYPE=PRNTR

ji JC01 JOB ONWORK EXECUTING JOB STEP ONWORKOO #001

ji jobnumber ONWORK REV. revision/level

ji jobnumber ONWORK PARAMETERS PRESELECTED BY ONWORK

ji A T2-7,15,16,18,19,21, V7/20

ji jobnumber ONWORK PARAMETERS FROM CONTROL STREAM

ji{NONE} V7/nn

ji? ONWORK ENTER PARAMETERS:

NOTE:

It test response messages other than those presented in this procedure appear on the system console, refer to 11.6.

•

•

The first two messages are standard job control messages that identify the printer that will be used by the job (device identification-did), and the name of the job step that is being processed. If a printer is not available, the first message is omitted, and the system console is used to display all output messages. The third message identifies the job number assigned to the job and the revision level of the program being executed. The fourth through seventh messages identify the test parameters and variable option entries preselected for the job. These parameters determine what tests will be run and the environment they will be run in. If a printer or a spoolout file was allocated for the job, the V7 parameter is displayed on the seventh message; otherwise, NONE is displayed. All test parameters, action designators, variable options, and features associated with the workstation subsystem tests are described in 11.3 through 11.5.

The last message, which must be answered before any workstation testing can begin, allows you to:

- obtain a hard-copy listing of both preselected and available parameters associated with the test;
- identify the workstation units to be tested;
- enter additional test parameters; or
- delete any preselected parameters you don't want.

Generally, however, test parameters are changed only under the guidance of a Sperry Univac customer engineer.

If you don't want a hard-copy listing, skip to step 4; if you do want a listing, proceed to step 3.

3. This step produces a hard-copy listing of the parameters associated with the test program. This is the only point in the program where you can obtain this listing because the parameters are overwritten following the next step.

*NOTE:* 

A hard-copy listing should be requested the first time you run the program. Once obtained, it may be saved for future reference.

If you want a hard-copy listing, reply to the ENTER PARAMETERS message with the following keyin:

#### ji **PRINT**

#### *NOTE:*

If OLM commands are keyed in incorrectly, the test program is suspended, and an error message is displayed on the system console. See C.4 for a description of the error messages that are displayed in such an instance and the operator actions required to continue the test.

After this message reply is processed, the ENTER PARAMETERS message reappears, allowing you to key in additional test parameters, variable options, and features.

4. Identify the workstations to be tested and initiate testing with the following keyin:

ji A did<sub>1</sub>[ ... did<sub>n</sub>].B

+

•

•

where:

A

Is the action designator meaning add.

 $did_1[,...,did_n]$ 

Are the 3-digit device identification numbers of the workstations to be tested.

B

Is the action designator meaning begin testing.

After testing begins, the following message is displayed each time the ONWORK program begins a test on a workstation:

ii ENTERING TEST n test name

*NOTE:* 

The test numbers and names are listed in Table 11-1.

When all tests are completed on all of the workstations that you specified, the following messages are displayed on the system console for each workstation:

ji DEVICE did TERMINATION SUMMARY

ji TOTAL WRITES=n

ji TOTAL WRITE ERRORS=n

ji TOTAL READS=n

ji TOTAL READ ERRORS=n

ji TOTAL READS BACKWARD=n

ji TOTAL READ BACKWARD ERRORS=n

ji TOTAL BYTES TRANSFERRED=n

After the last device termination summary message is displayed, the following job control message is displayed on the system console:

#### ji JC02 JOB ONWORK TERMINATED NORMALLY

This message is displayed even if errors were detected during the tests. If errors are detected, the test program lists them on the printer (if one was assigned to the job) or on the system console (if a printer or spoolout file was not available). Each error listing identifies the type of error encountered, the unit on which it was encountered, and the number of the test that detected the error, plus any other test data that may be meaningful to a Sperry Univac customer engineer. All error listings should be reported to your Sperry Univac customer engineer for his analysis. He will advise you on the course of action that should follow. If no errors are detected, the units can be considered operational, and no further action is required.

The types of errors that may be detected by the ONWORK program are listed and described in Table 11-2.

 $\overline{\mathbf{t}}$ 

•

•

•

## **11.3. WORKSTATION SUBSYSTEM TEST PARAMETERS AND FEATURES**

The test parameters and features used in the ONWORK program are listed and described in Table 11-1. The action designators and variable options are discussed in subsequent subsections.

#### Table 11-1. ONWORK Test Parameters and Features (Part 1 of 2)

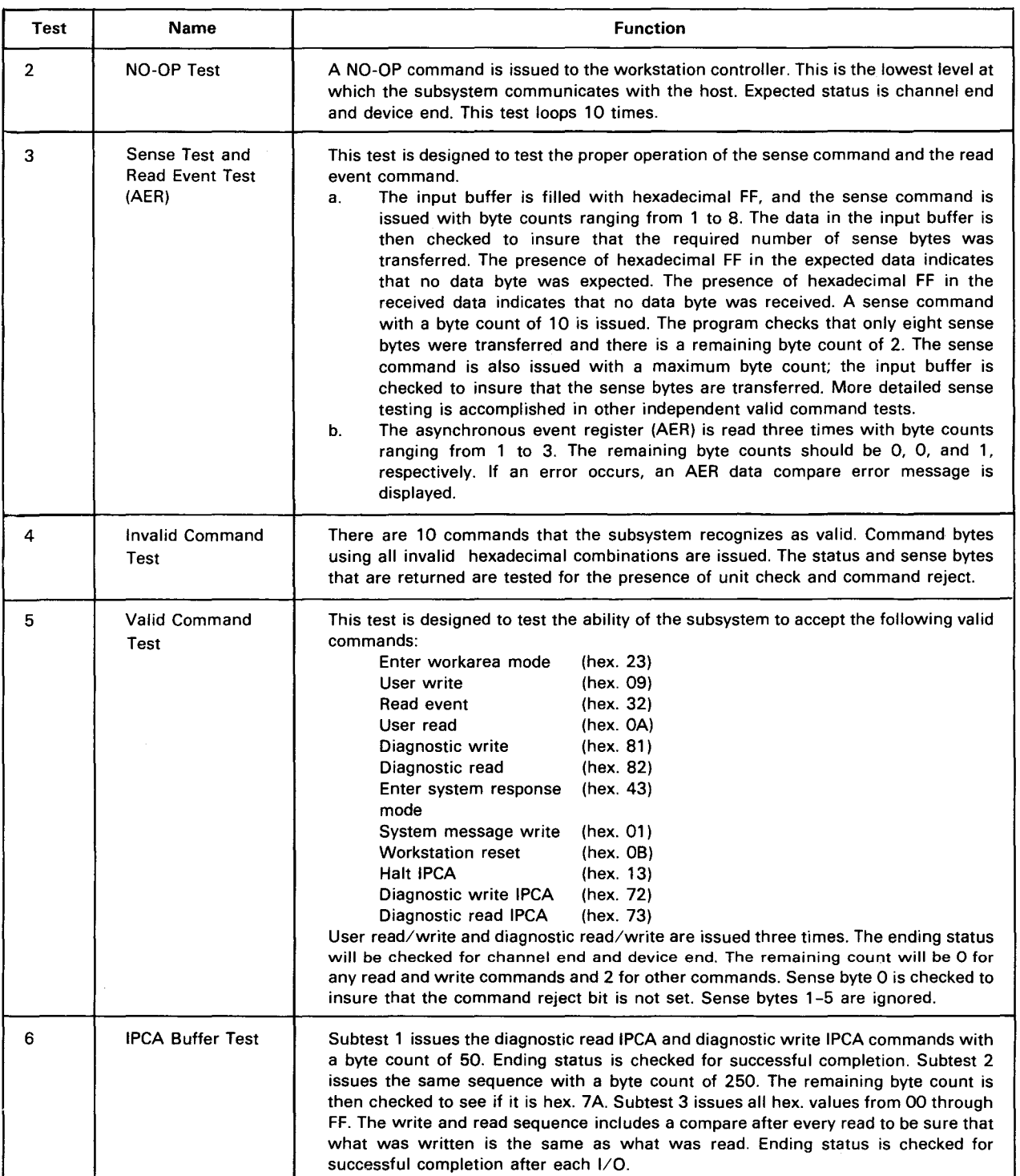

 $\ddot{\phantom{a}}$ 

•

•

↓

↑

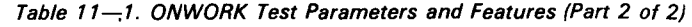

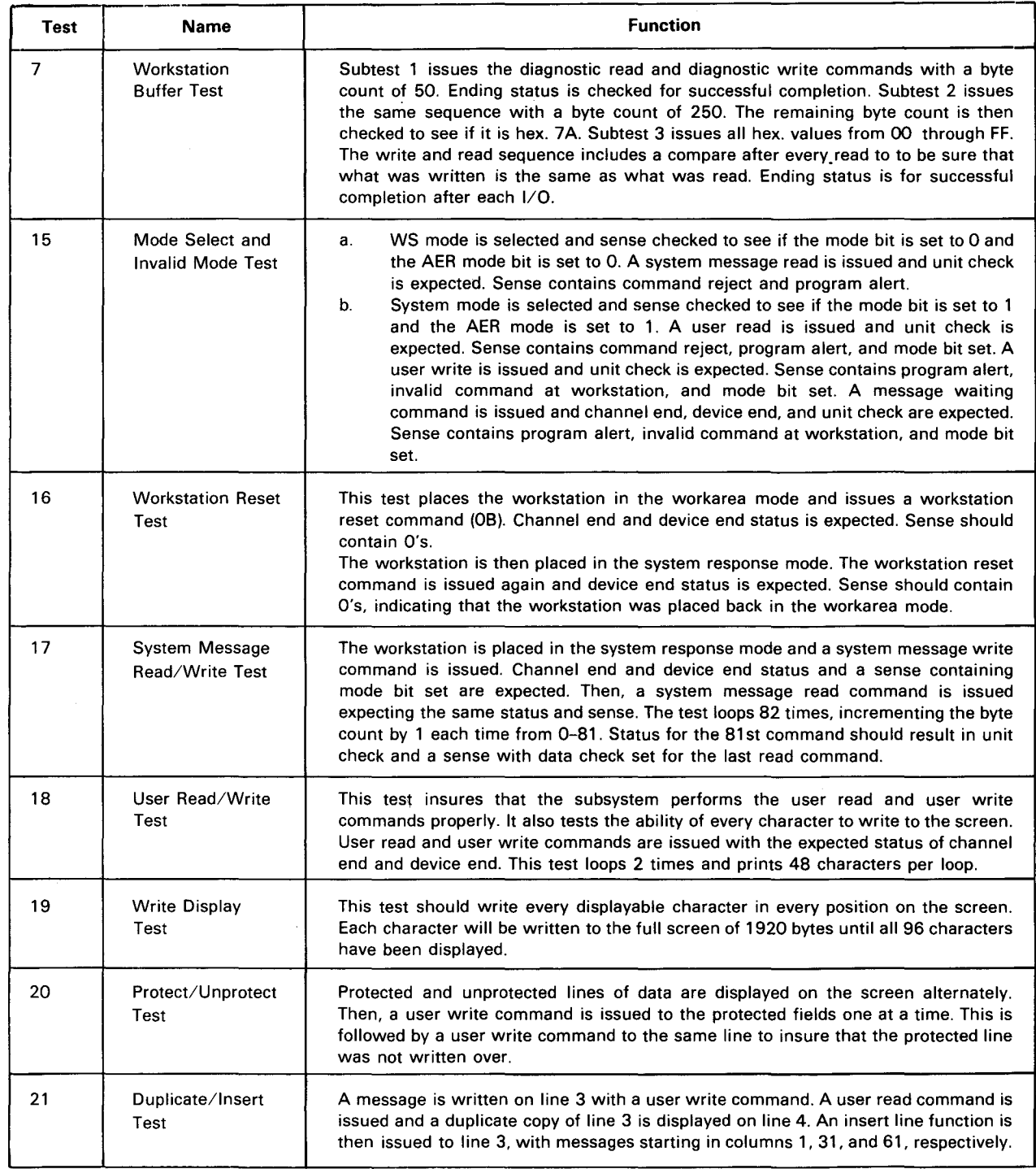

NOTE:

•

There are no feature entries for the ONWORK program.

 $\mathbf{\downarrow}$ 

•

•

•

# **11.4. WORKSTATION SUBSYSTEM ACTION DESIGNATORS**

Test program ONWORK may include the use of all action designators listed and described in Table 1-2.

# **11.5. WORKSTATION SUBSYSTEM VARIABLE OPTIONS**

All the variable options used by OLM programs are listed and described in Table 1-5. Those options used by the ONWORK program are:

- Option Description V1 Allow error reporting V2/xxxx Delay operation (in milliseconds)  $V3/n$  Retry failing  $1/O$  (n=number of times)
- V4 Stop on error. All error messages are displayed on the system console or terminal. After the message is displayed, the program waits for a reply. The valid replies are as follows:
	- Reply Meaning
	- B Begin with first selected test
	- c Continue testing
	- E End the program
	- NT Go to the next test
	- R Retry the failing I/O
	- RST Restart the program
	- RM Repeat the error message
	- RML Repeat the error message with the long format

RML-ALL Repeat the error message, using the long format. including the test description

- ? Give explanation for all valid replies
- V7/xxxx Report errors on high speed printer (xxxx=number of allowable error messages printed per device before program is ended)
- V9/nn Loop operation (nn=number of times)
- V10 Display current status (current test and subtest)
- V11 Long message format (detail error message)
- V13/nn Loop subtest (nn=number of times)
- V14/nn Loop test (nn=number of times)

+

•

•

V28 Display every 1/0 status (BCW and ending status)

NOTE:

Error messages are automatically routed to the system console if the *V4* or *Vl* options are not selected. The program continues after messages are printed.

#### **11.6. WORKSTATION SUBSYSTEM TEST RESPONSE MESSAGES**

The ONWORK test program originates three groups of test response messages:

- 1. Parameter error messages (Table C-1), which are detected when insufficient or erroneous parameters are entered.
- 2. Subsystem error messages, which inform the operator of an abnormal or unexpected condition that was detected during the execution of the test. These include I/O error messages and data error messages.
- 3. Information/action messages, which inform the operator of the test output expected or procedures to follow during execution of a test program.

Table 11-2 lists the test response messages that may be displayed by the ONWORK program. The test response messages are grouped into categories relating to the type of message displayed. Reference should be made to Table C-2 for meanings of mnemonics, and to the 1/0 sense data byte definitions in the hardware and software summary, UP-8203 (current version) for interpretations of sense bits used in the test response messages .

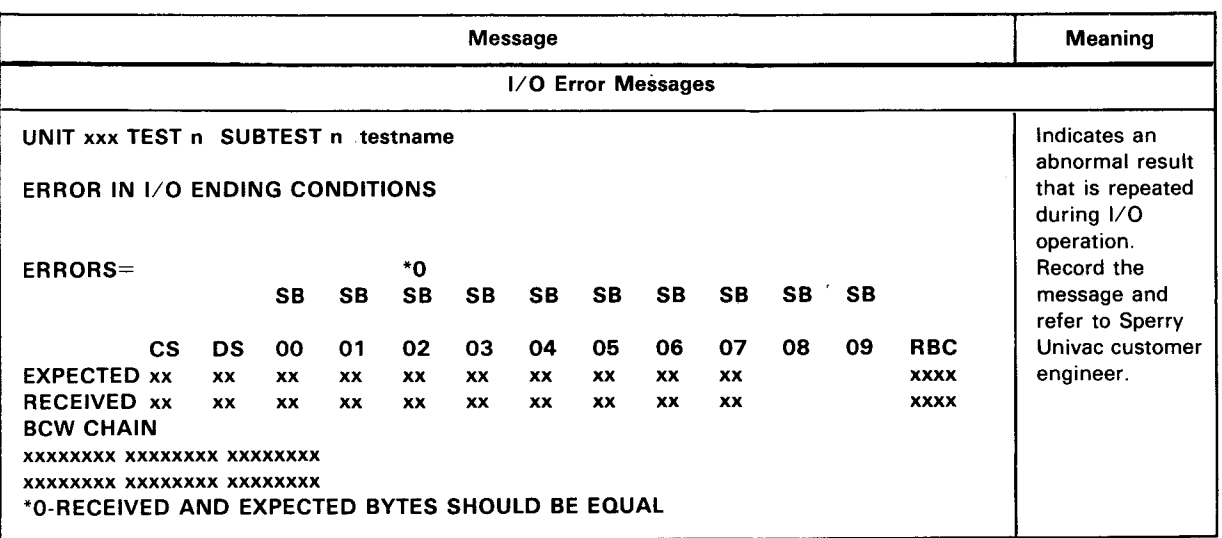

#### Table 11-2. ONWORK Test Response Messages (Part 1 of 3)

 $\overline{\mathbf{y}}$ 

 $\ddagger$ 

 $\bar{z}$ 

B 11-8 UPDATE LEVEL PAGE

•

#### Table 11-2. ONWORK Test Response Messages (Part 2 of 3)

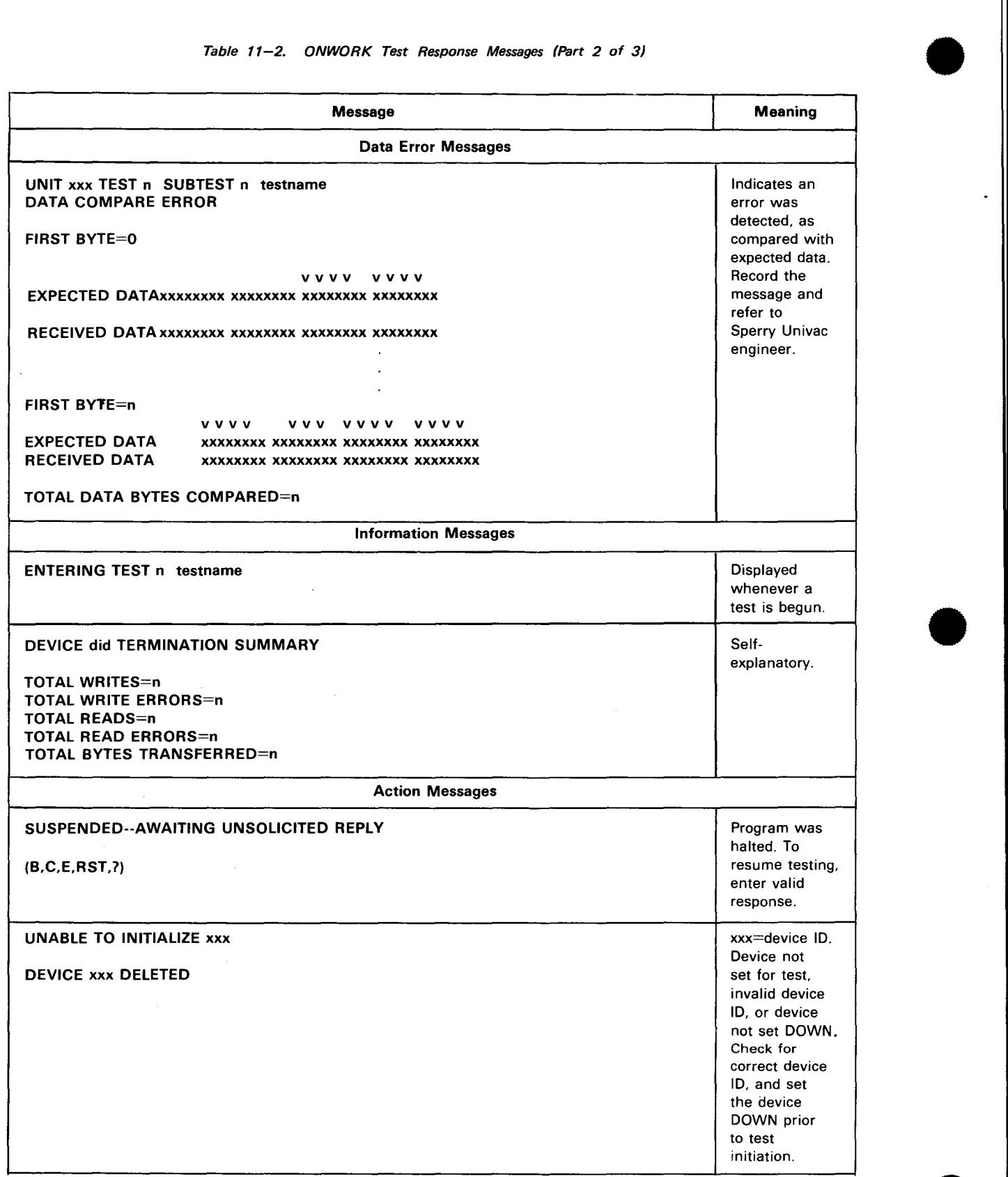

 $\lambda$ 

•

•

•

 $\big\}$ 

Table 11-2. ONWORK Test Response Messages (Part 3 of 3)

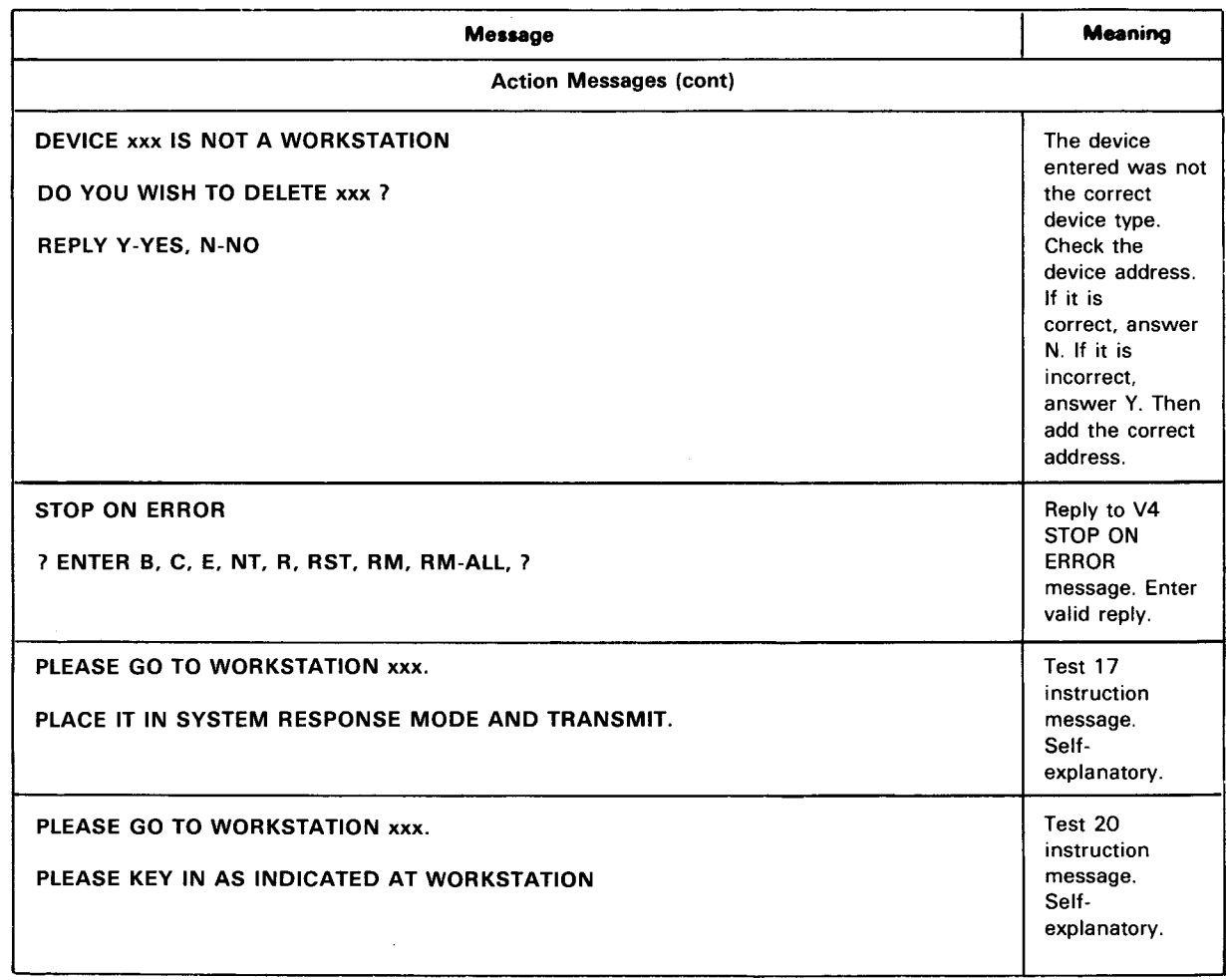

+

 $\ddot{\phantom{0}}$  $\frac{1}{2}$ 

 $\sim$   $\sim$ 

 $\label{eq:2.1} \frac{1}{2} \sum_{i=1}^n \frac{1}{2} \sum_{j=1}^n \frac{1}{2} \sum_{j=1}^n \frac{1}{2} \sum_{j=1}^n \frac{1}{2} \sum_{j=1}^n \frac{1}{2} \sum_{j=1}^n \frac{1}{2} \sum_{j=1}^n \frac{1}{2} \sum_{j=1}^n \frac{1}{2} \sum_{j=1}^n \frac{1}{2} \sum_{j=1}^n \frac{1}{2} \sum_{j=1}^n \frac{1}{2} \sum_{j=1}^n \frac{1}{2} \sum_{j=1}^n \frac{$ 

 $\label{eq:2.1} \frac{1}{\sqrt{2}}\int_{\mathbb{R}^3}\frac{1}{\sqrt{2}}\left(\frac{1}{\sqrt{2}}\right)^2\frac{1}{\sqrt{2}}\left(\frac{1}{\sqrt{2}}\right)^2\frac{1}{\sqrt{2}}\left(\frac{1}{\sqrt{2}}\right)^2\frac{1}{\sqrt{2}}\left(\frac{1}{\sqrt{2}}\right)^2.$ 

 $\hat{\textbf{z}}$ 

 $\bar{\nu}$ 

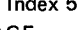

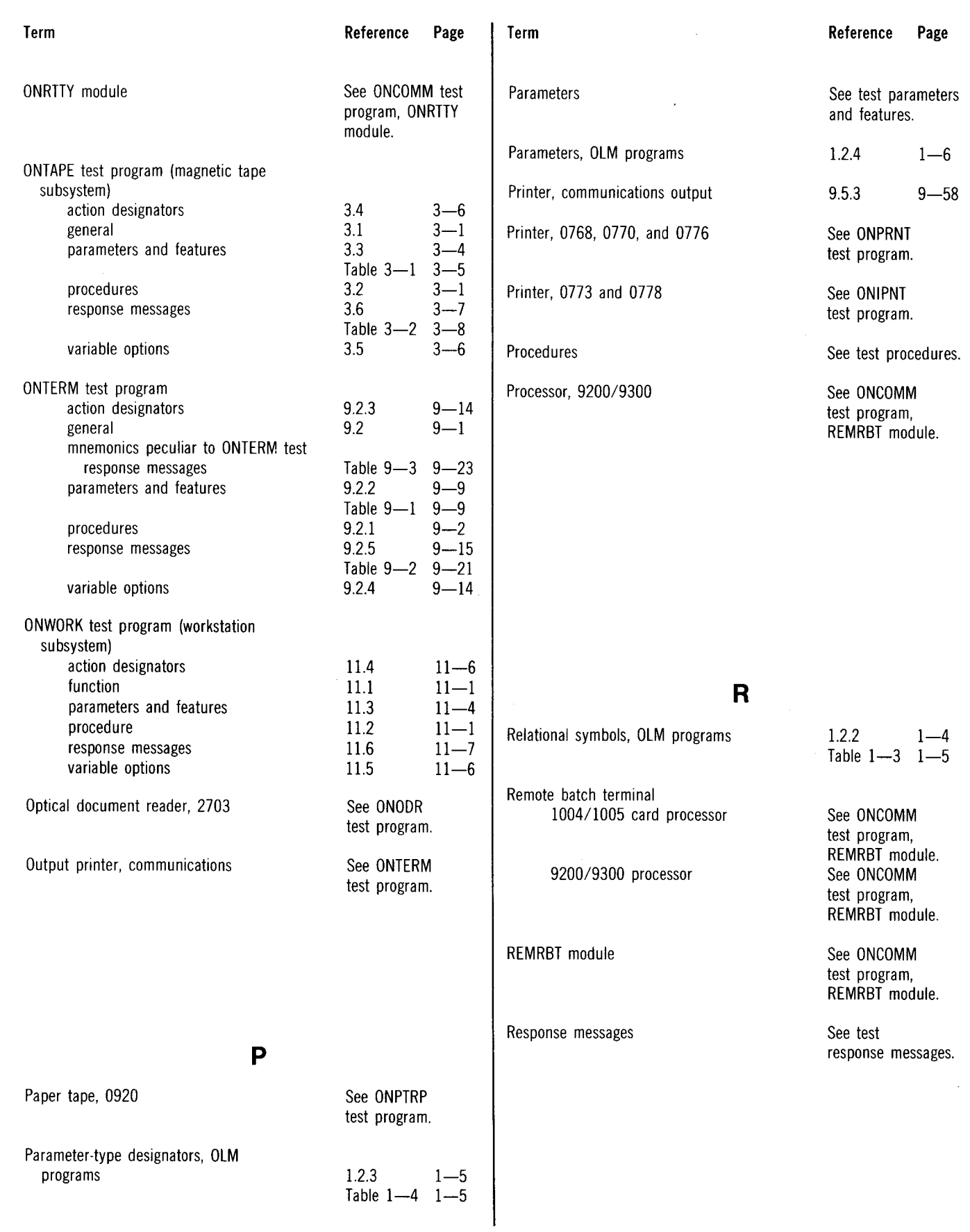

ų, UPDATE LEVEL

 $\hat{\mathbf{z}}$ 

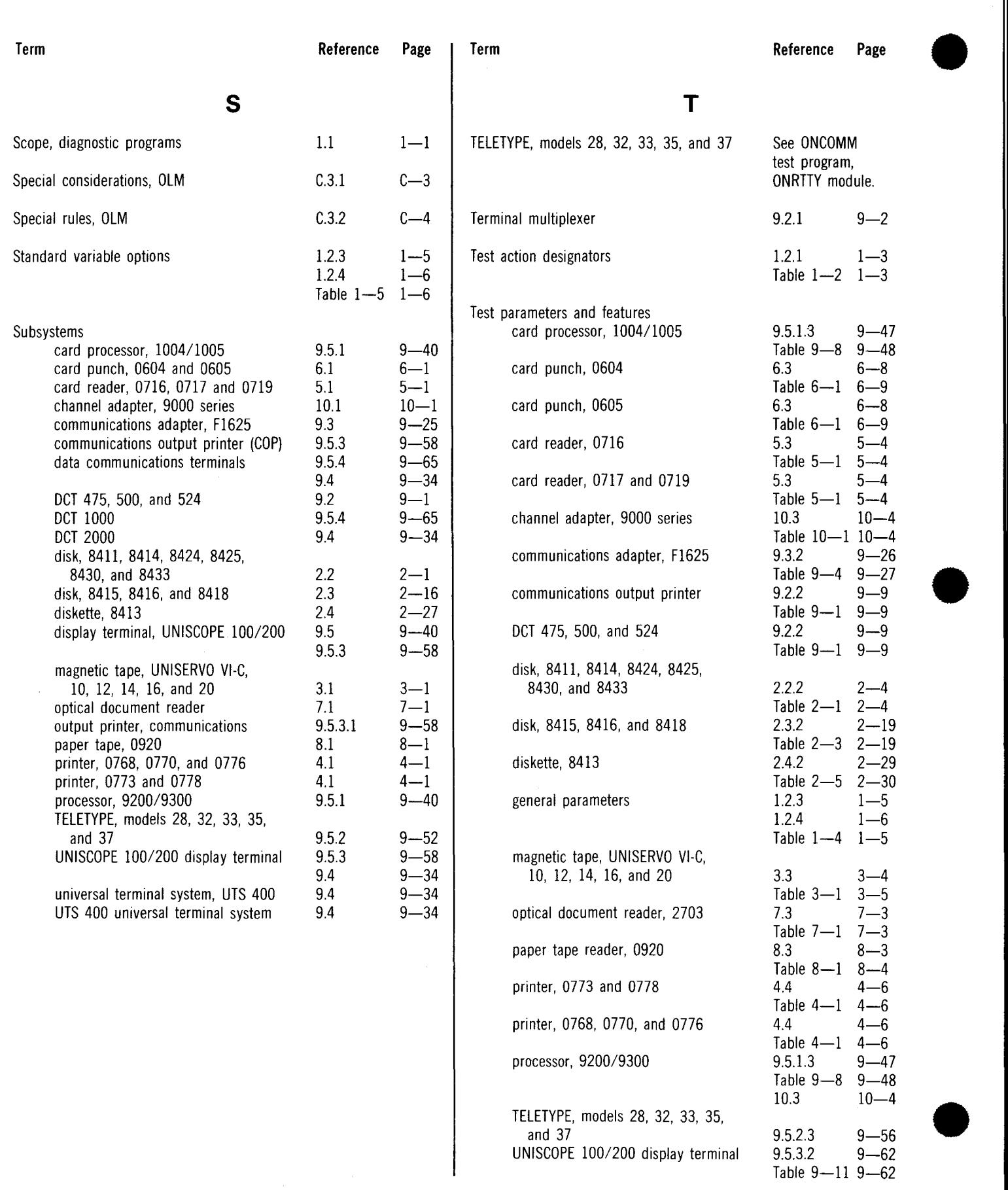

 $\bar{z}$ 

#### 8512 Rev. 1 UP-NUMBER

 $\epsilon$ 

Ą

UPDATE LEVEL

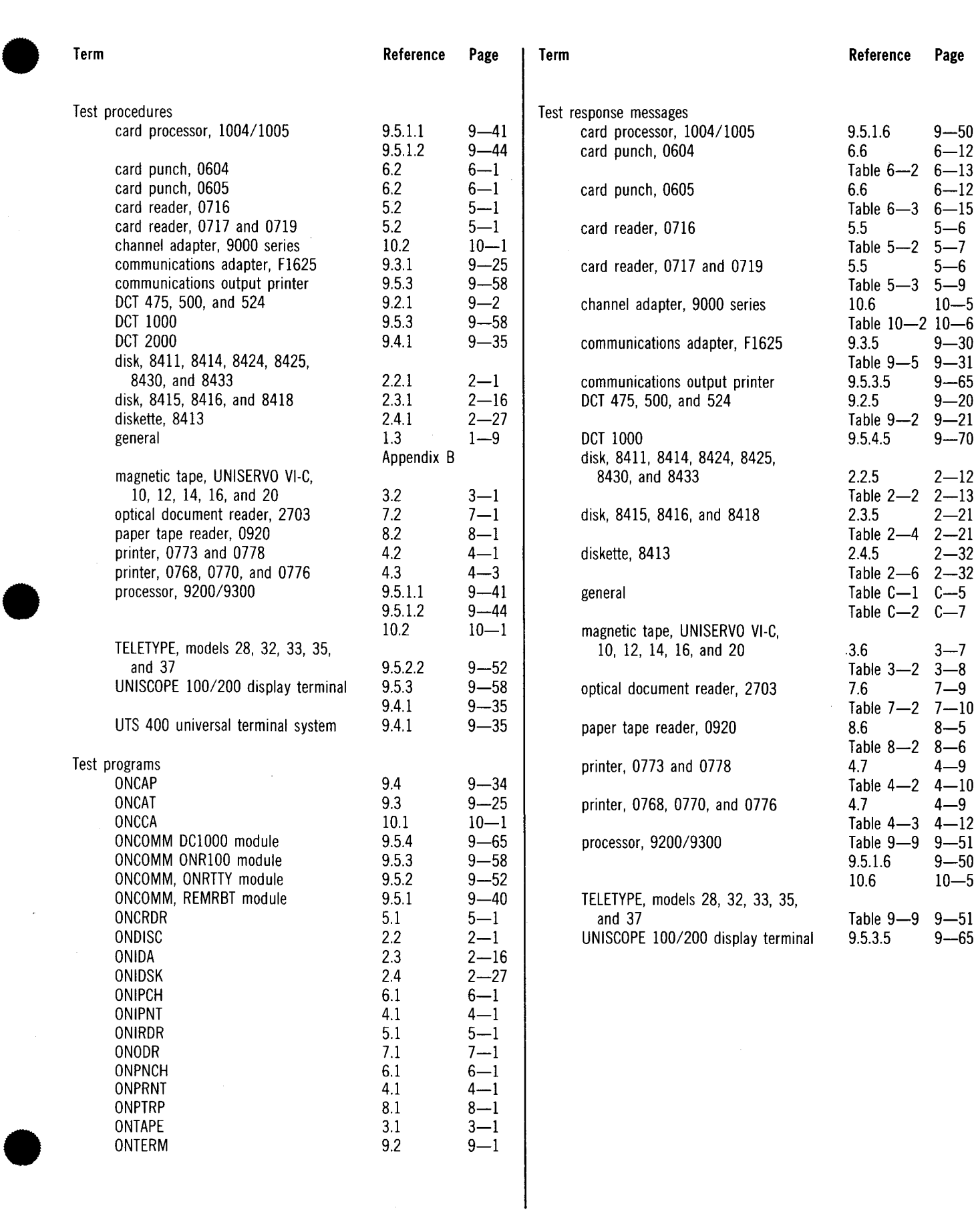

 $\ddot{\phantom{0}}$ 

•

•

•

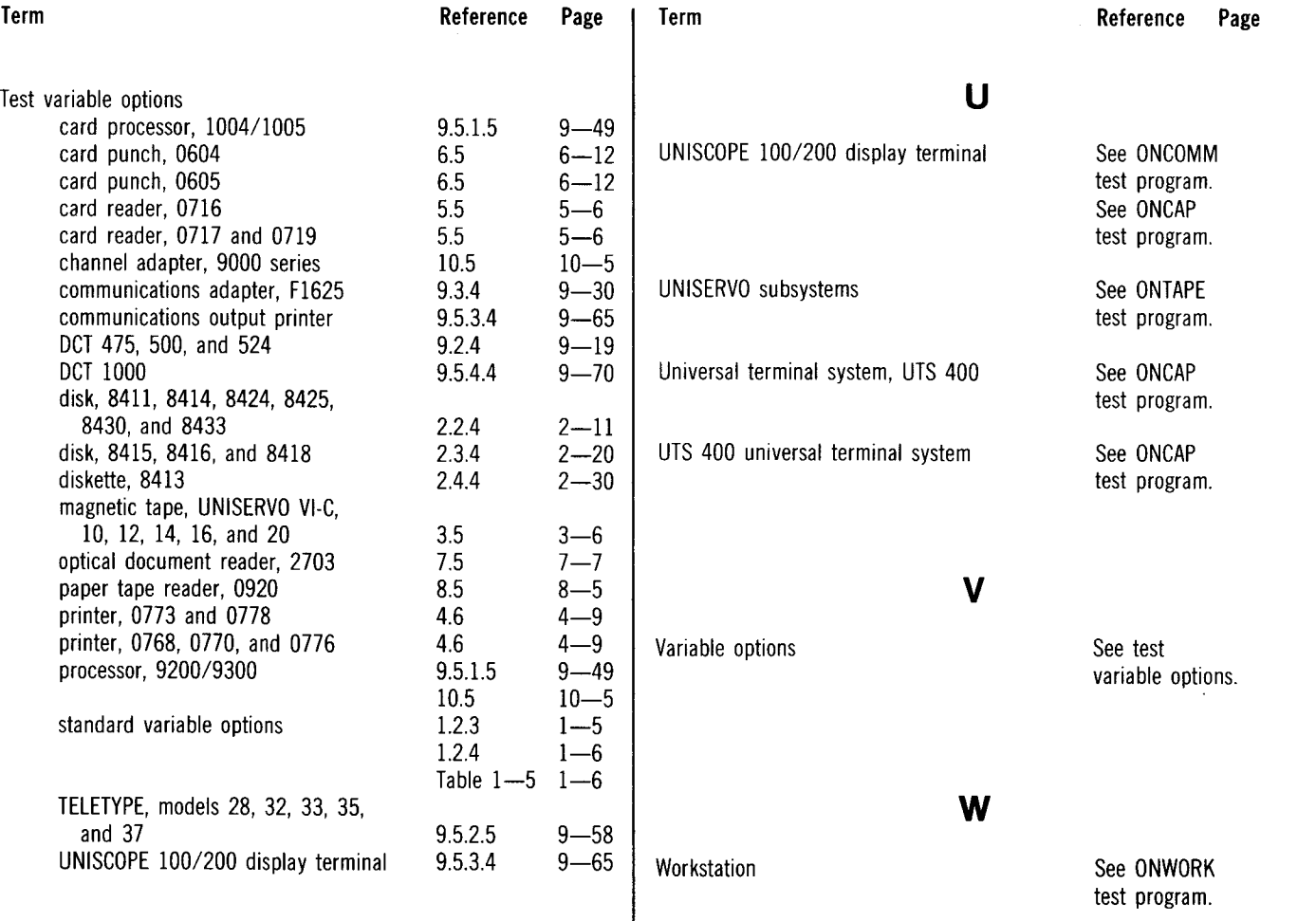

----------------------------------------------

SPERRY & UNIVAC

#### **USER COMMENT SHEET**

Your comments concerning this document will be welcomed by Sperry Univac for use in improving subsequent editions.

Please note: This form is not intended to be used as an order blank.

(Document Title)

Ł

(Document No.) (Revision No.) (Update No.)

**Comments:** 

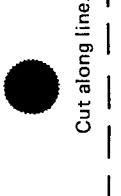

 $\bullet$   $\frac{1}{1}$ 

 $\bullet$   $\vdots$ 

**From:** 

(Name of User)

(Business Address)

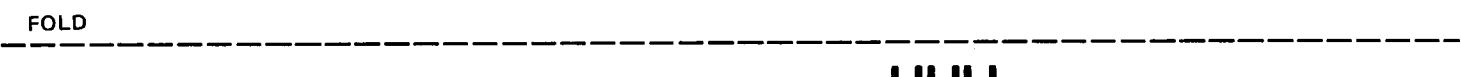

NO POSTAGE NECESSARY IF MAILED IN THE UNITED STATES •

S

•

|<br>| || || ||

# **BUSINESS REPLY MAIL**<br>FIRST CLASS PERMIT NO. 21 BLUE BELL, PA.

BLUE BELL, PA.

 $\overline{a}$ 

POSTAGE WILL BE PAID BY ADDRESSEE

## SPERRY UNIVAC

ATTN.: SYSTEMS PUBLICATIONS

P.O. BOX 500 BLUE BELL, PENNSYLVANIA 19424

FOLD